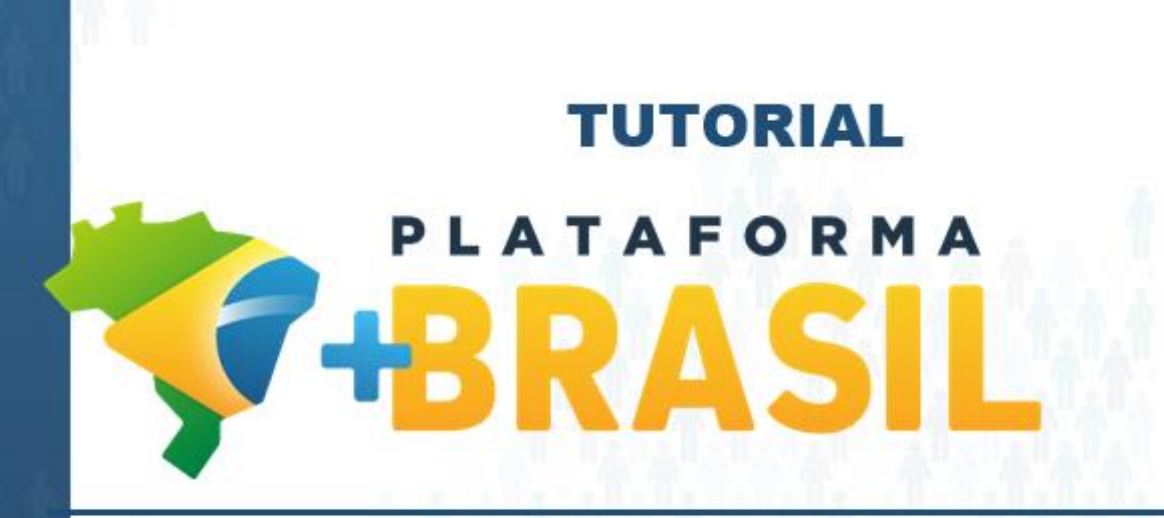

**MÓDULO FUNDO A FUNDO – ASSINAR TERMO DE ADESÃO – ALDIR BLANC**

**Departamento de Transferências da União Secretaria de Gestão Secretaria Especial de Desburocratização, Gestão e Governo Digital MINISTÉRIO DA ECONOMIA**

Como assinar um Termo de Adesão no Módulo FUNDO A FUNDO da Plataforma +Brasil.

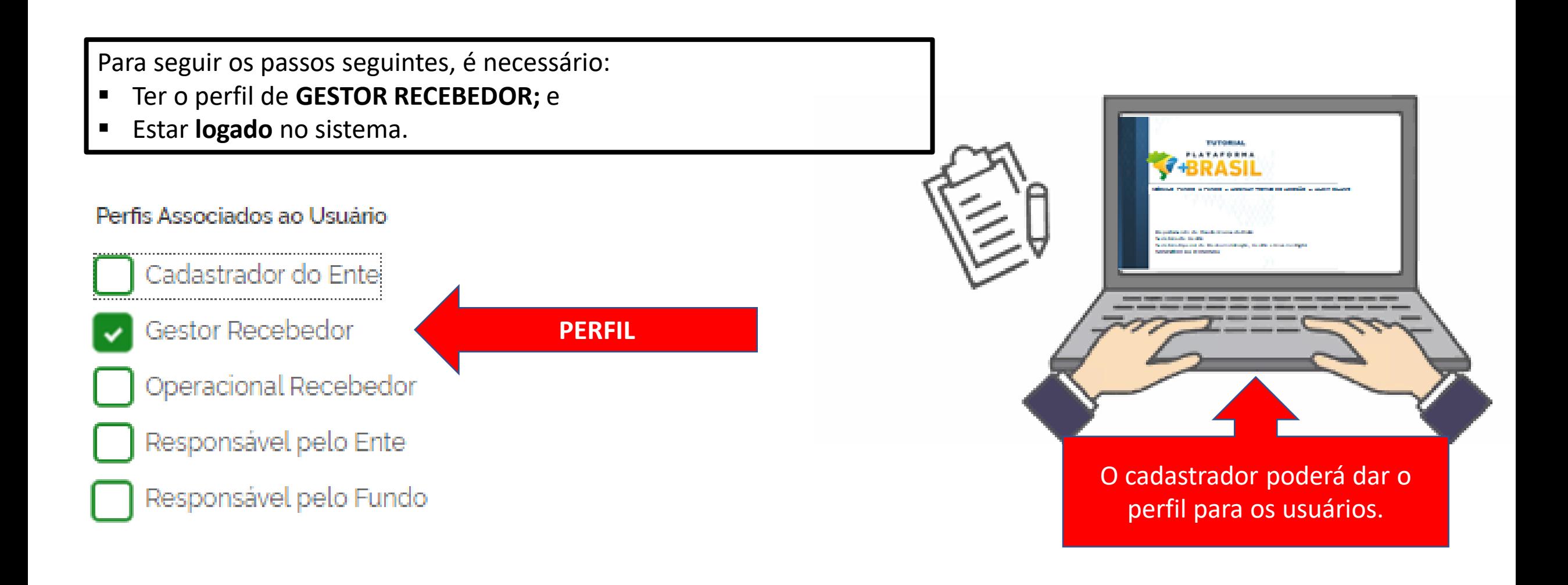

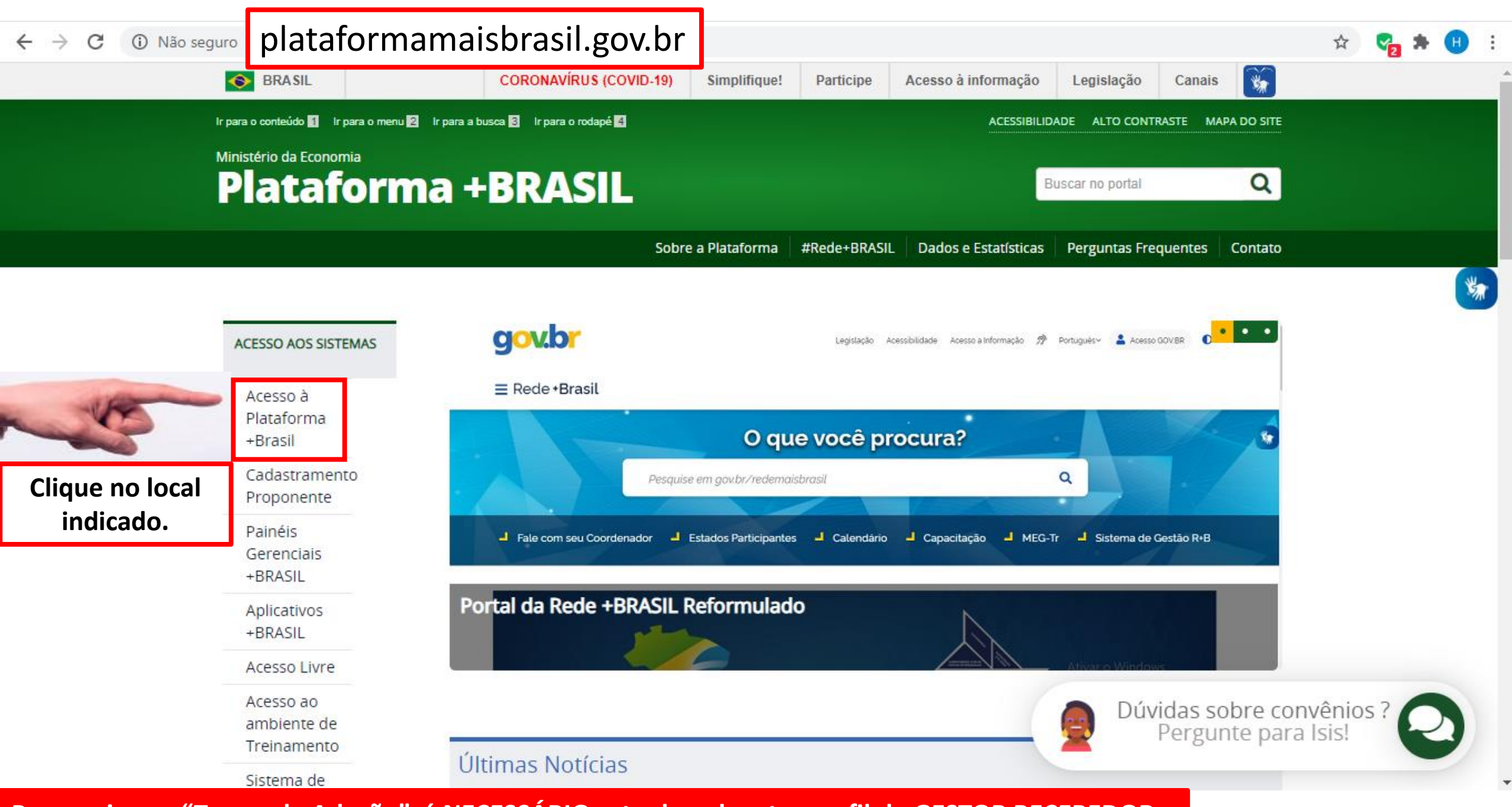

**Para assinar o "Termo de Adesão", é NECESSÁRIO estar logado e ter perfil de GESTOR RECEBEDOR.**

**LEGISLACÃO** 

**PARTICIPE** 

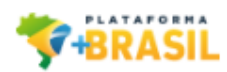

## Para assinar o "Termo de Adesão", é NECESSÁRIO estar logado e ter perfil de GESTOR RECEBEDOR.

## Bem-vindo à Plataforma +Brasil

A Plataforma +Brasil constitui ferramenta integrada e centralizada, com dados abertos, destinada à informatização e à operacionalização das transferências de recursos oriundos do Orçamento Fiscal e da Seguridade Social da União a órgão ou entidade da administração pública estadual, distrital, municipal, direta ou indireta, consórcios públicos e entidades privadas sem fins lucrativos.

Para acessar os módulos da Plataforma +Brasil, clique nos cards abaixo:

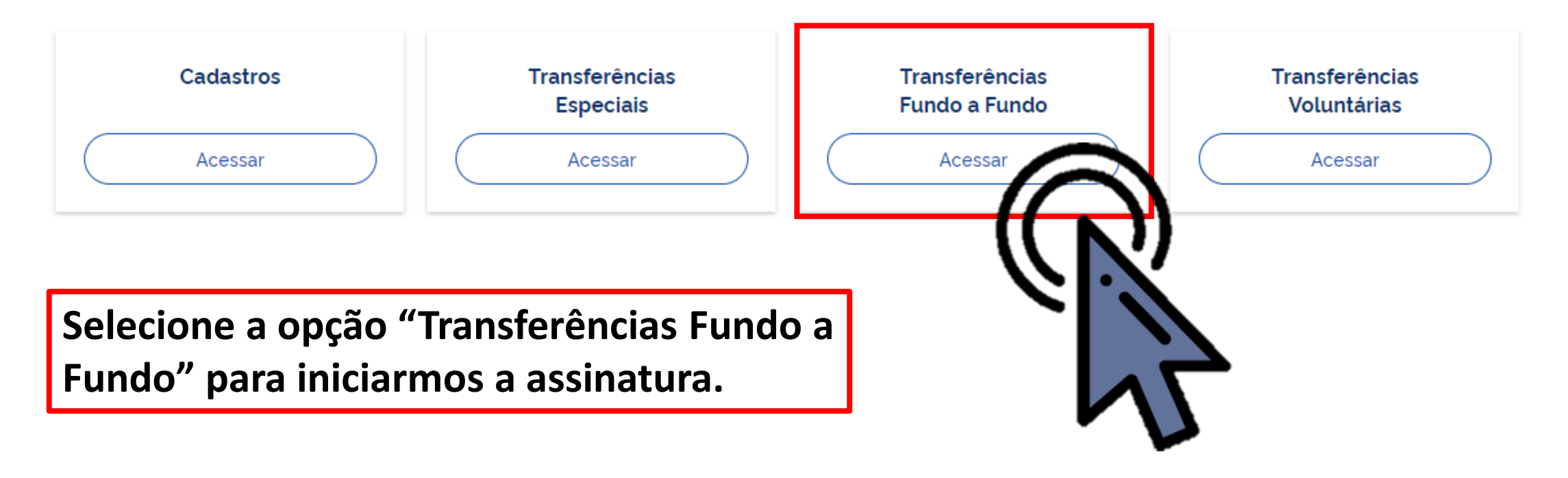

₩

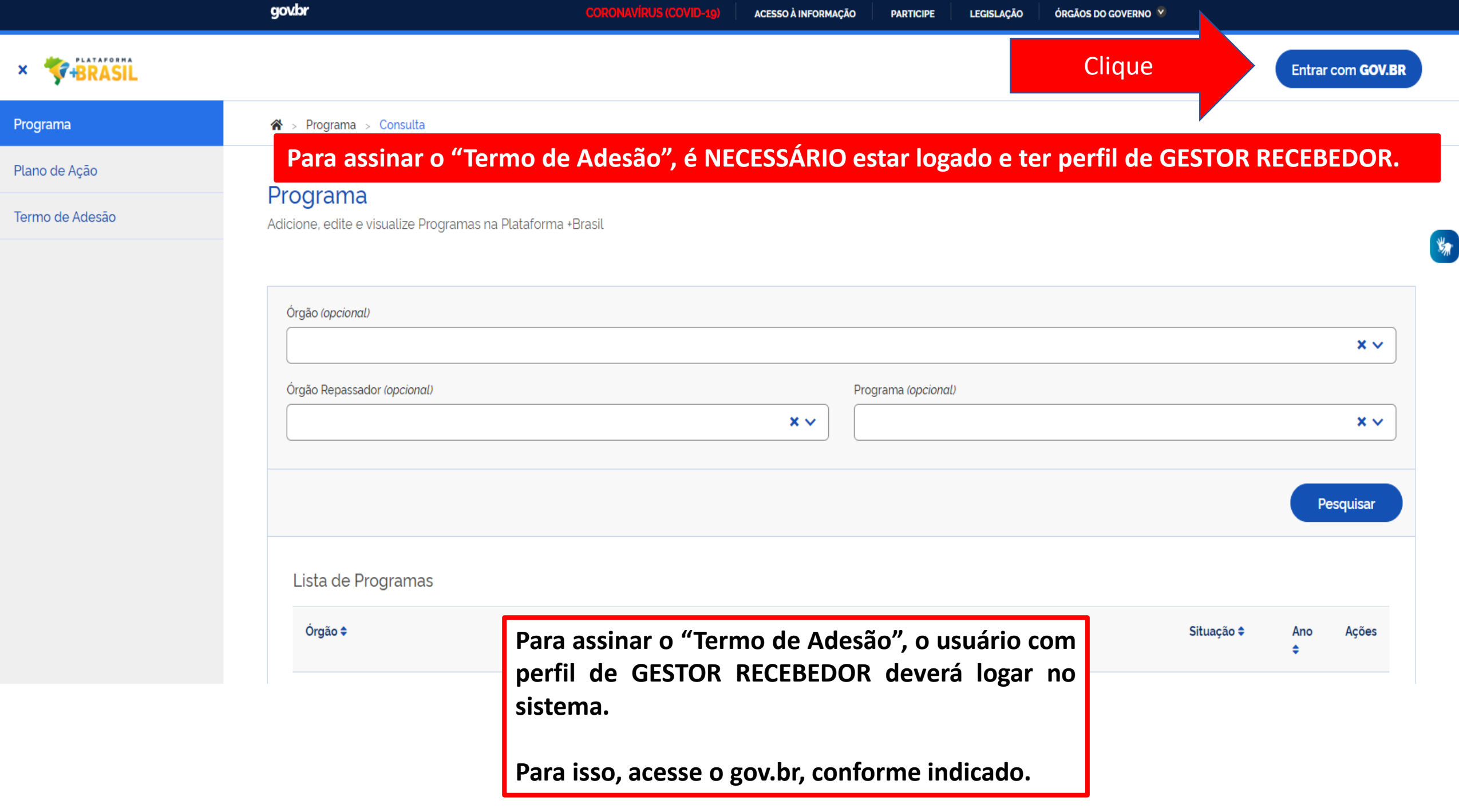

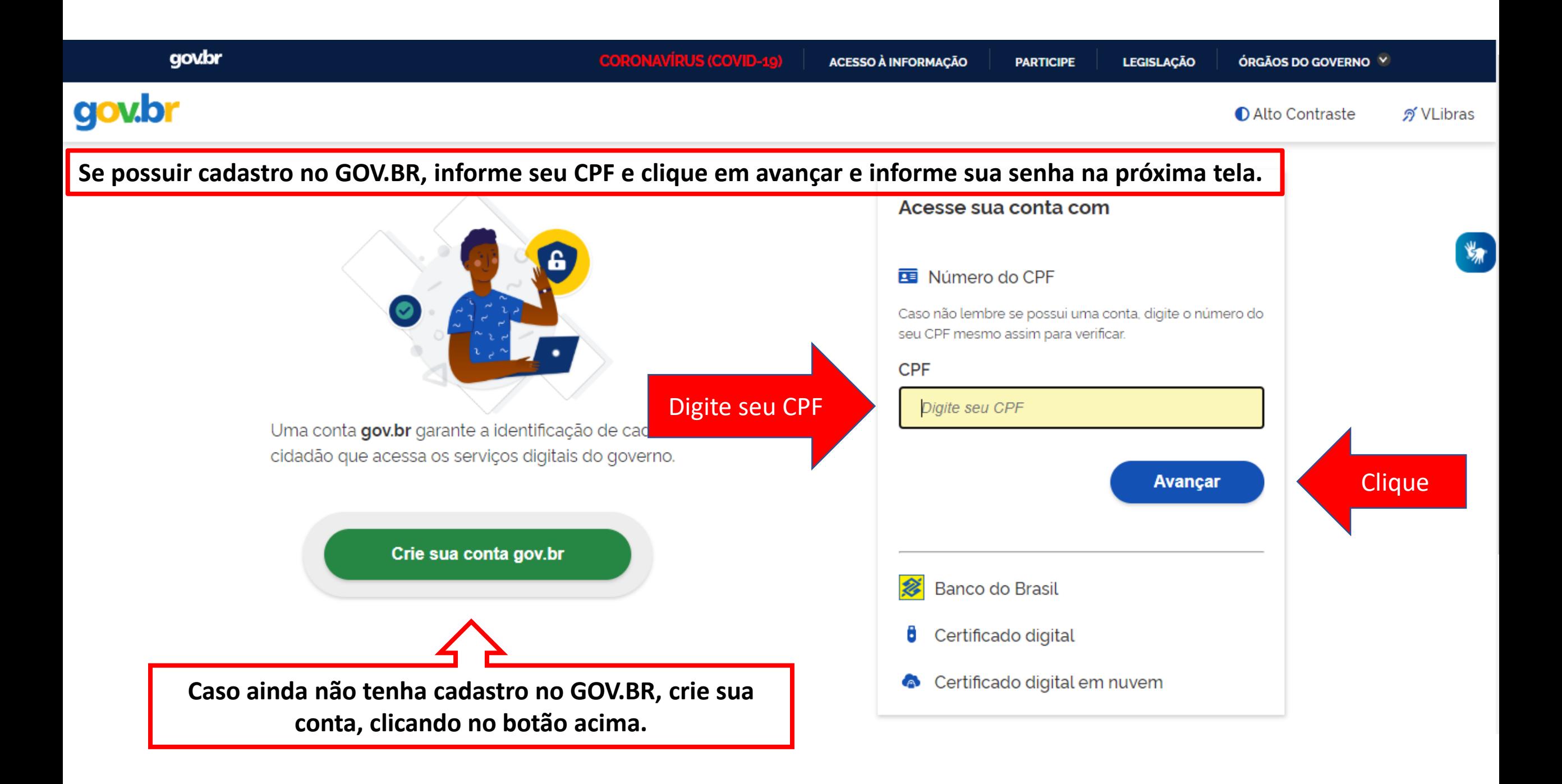

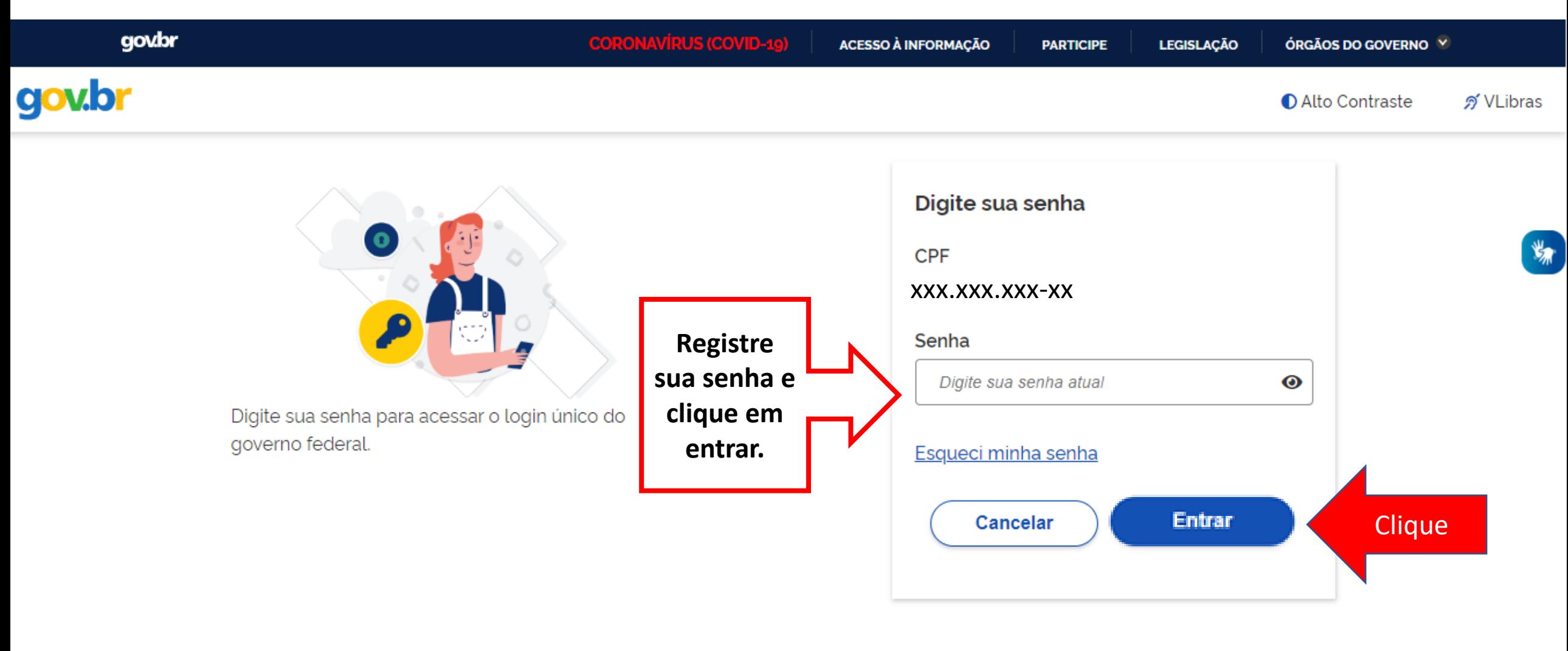

Dúvidas frequentes

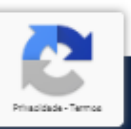

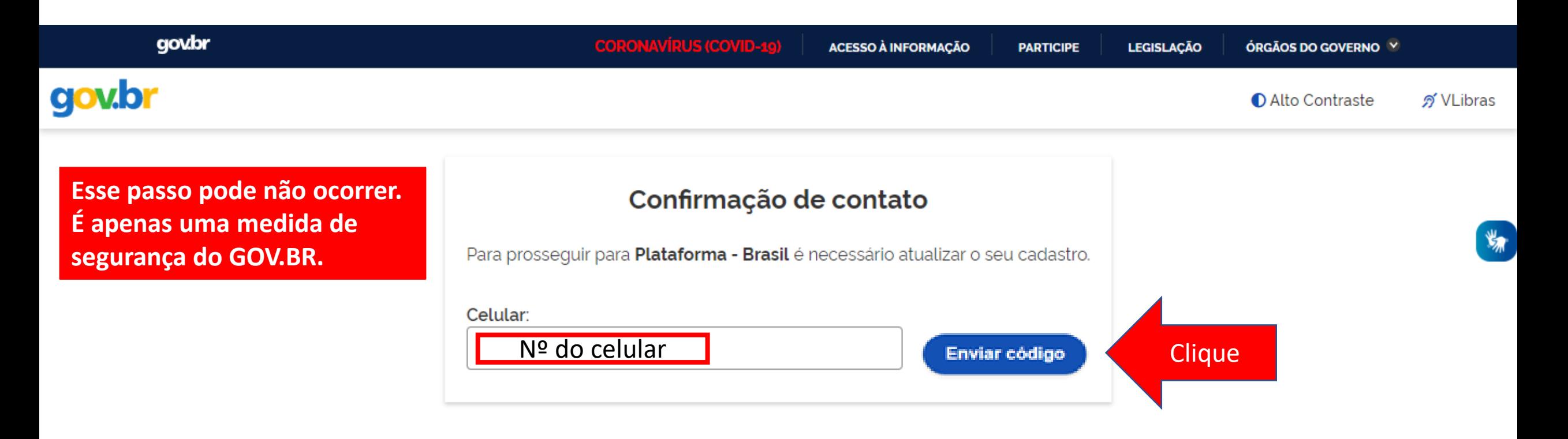

**O sistema PODERÁ solicitar seu número de celular para enviar um código de validação de acesso. Informe seu número e clique em "Enviar código".**

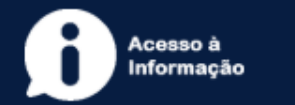

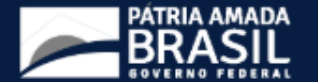

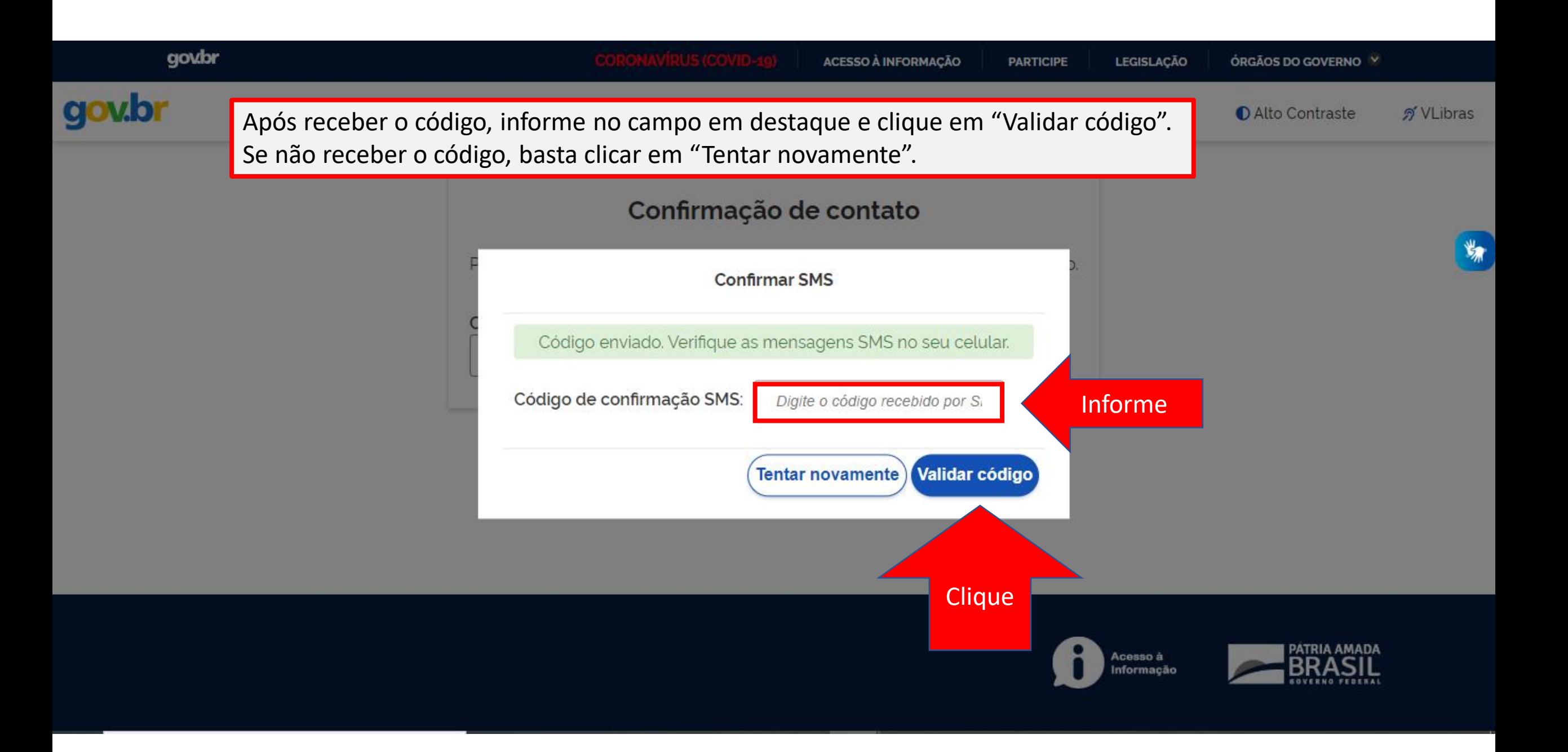

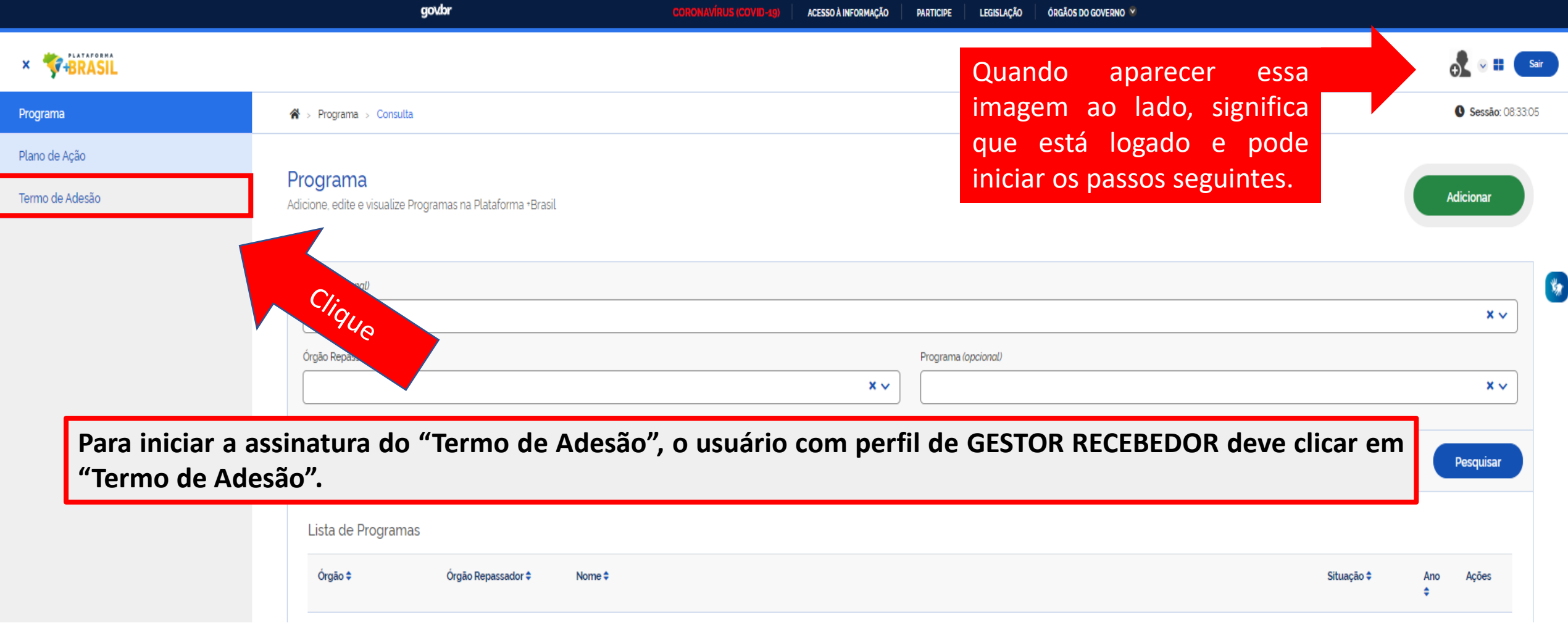

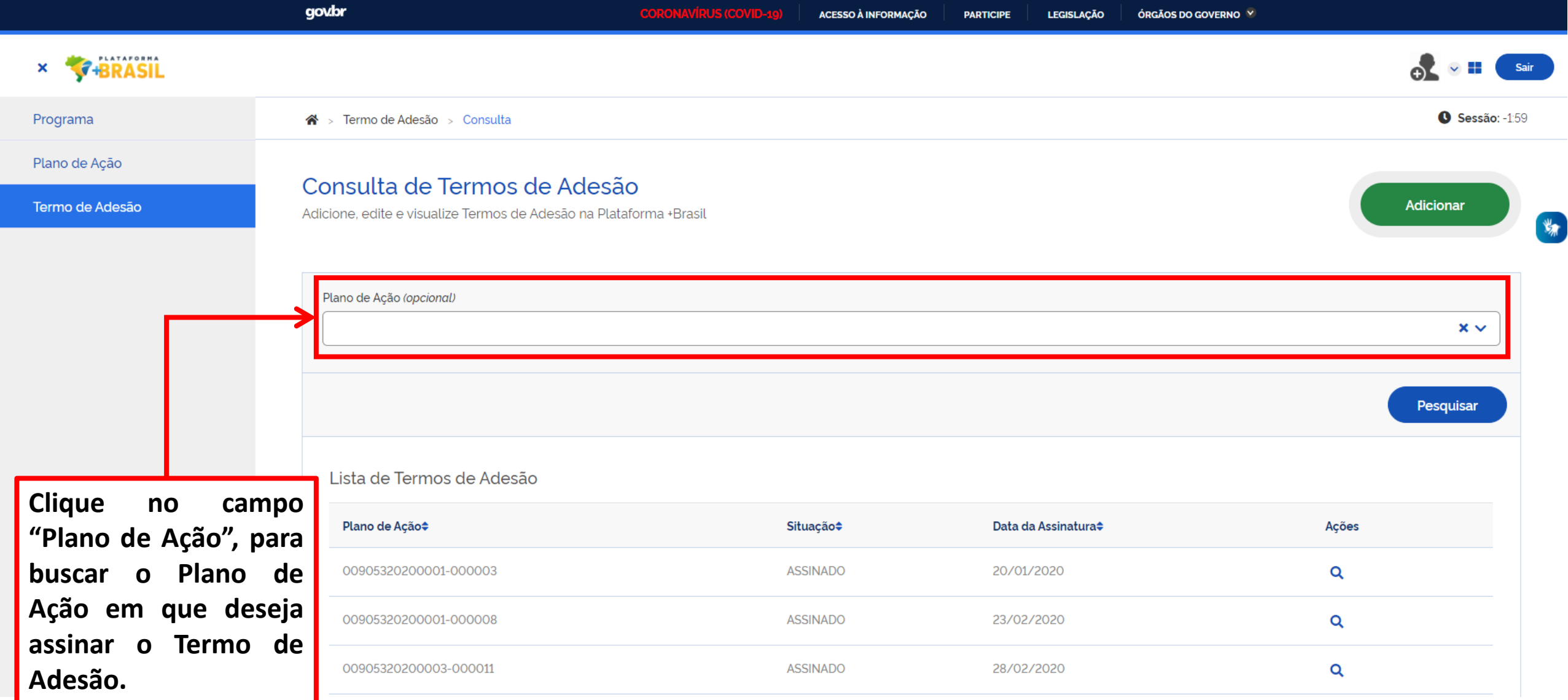

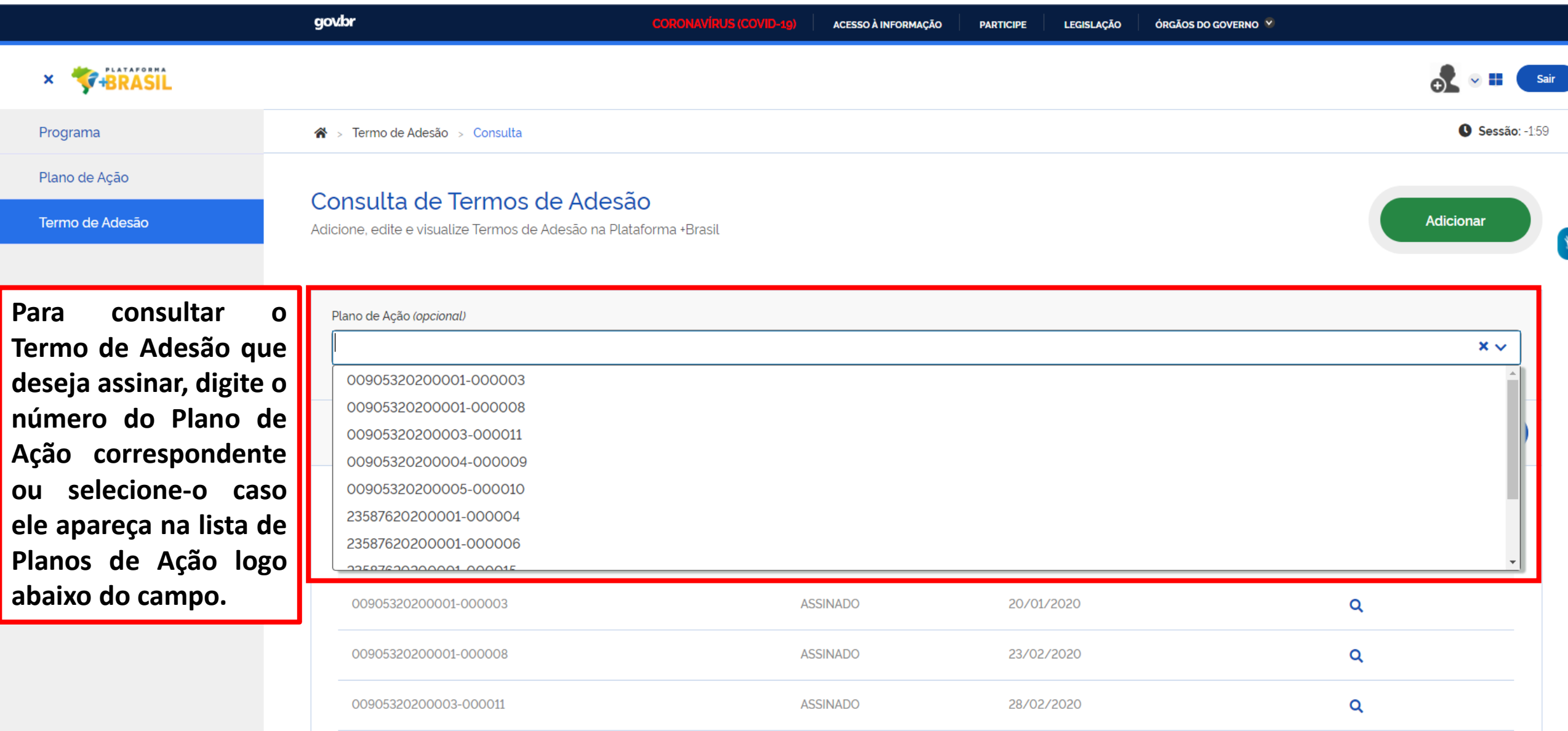

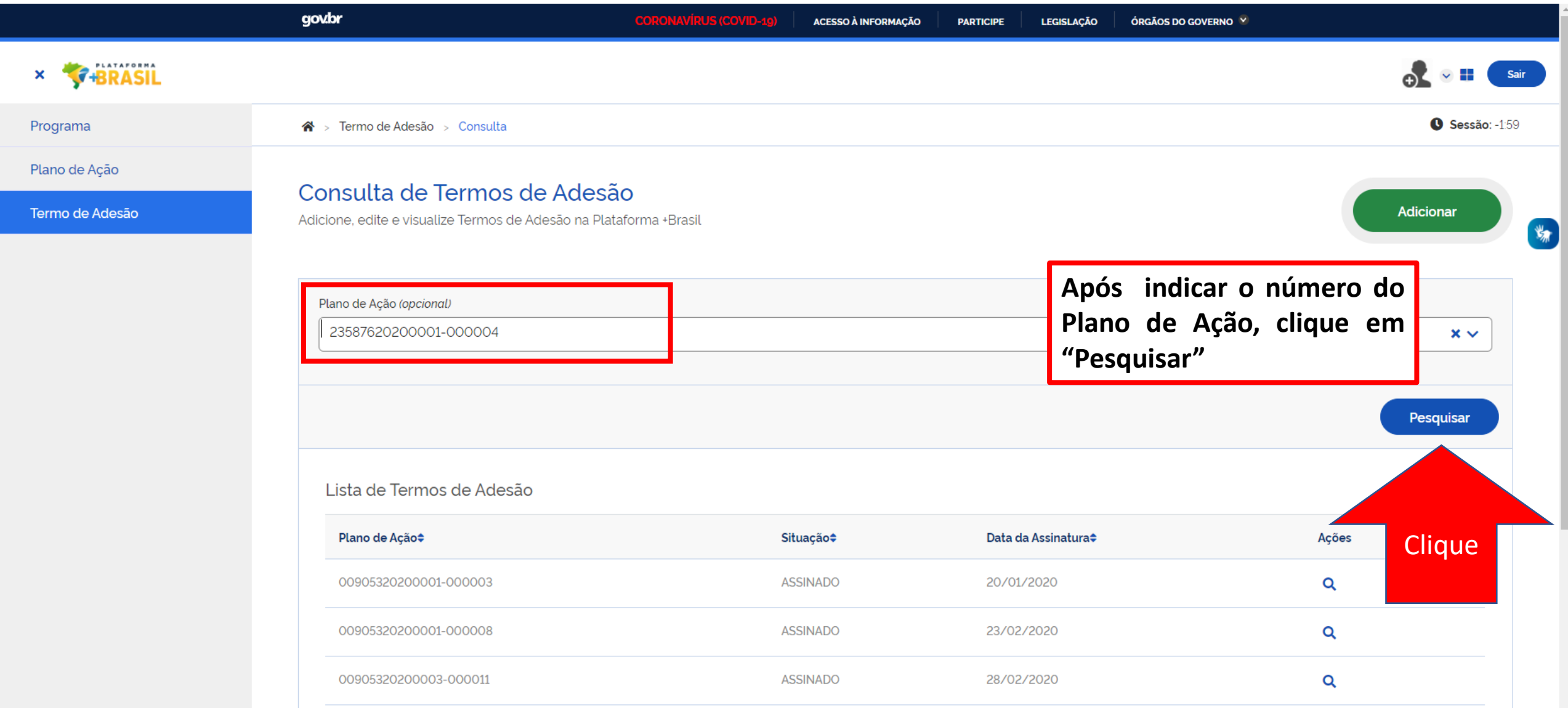

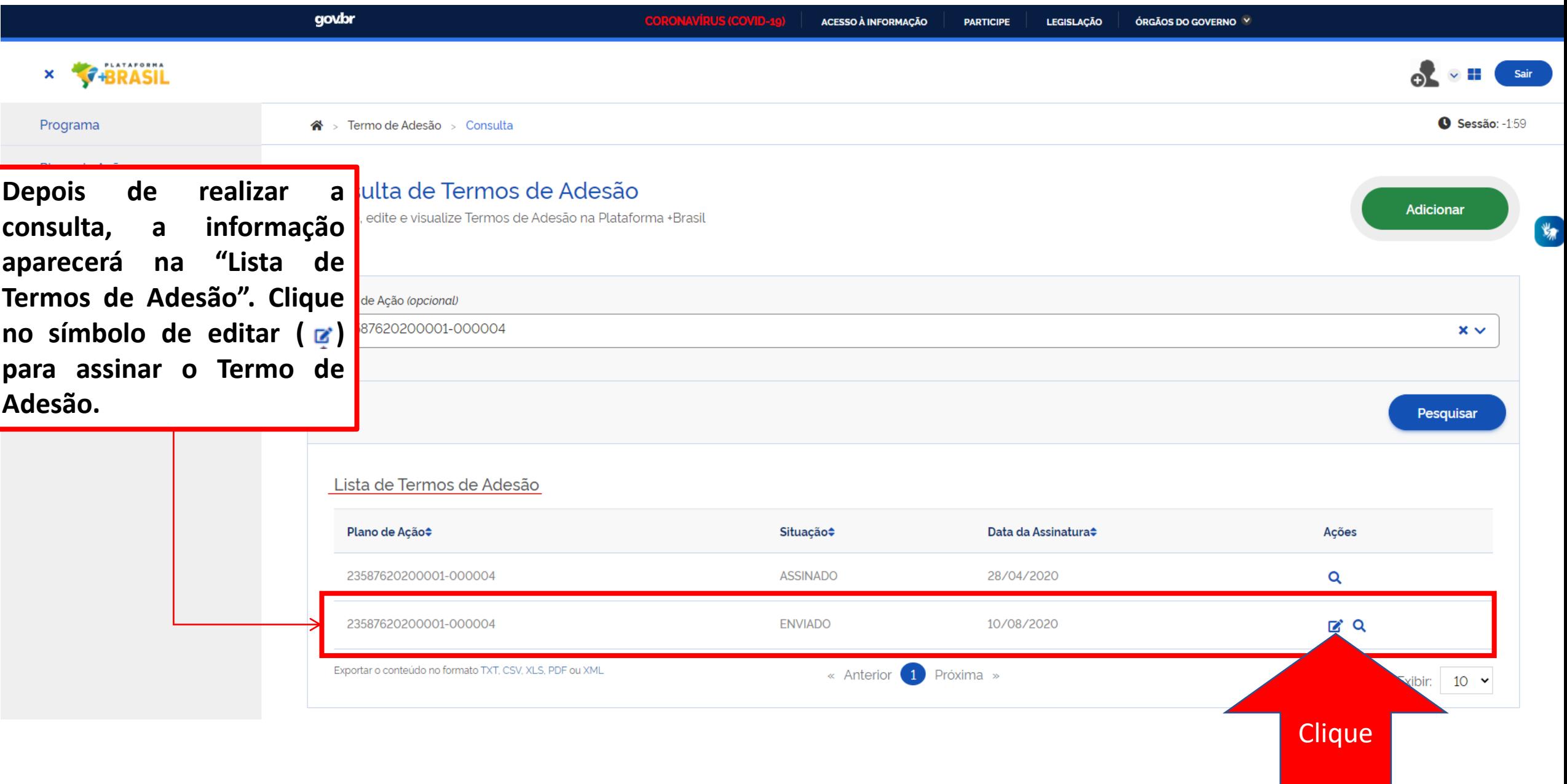

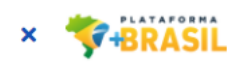

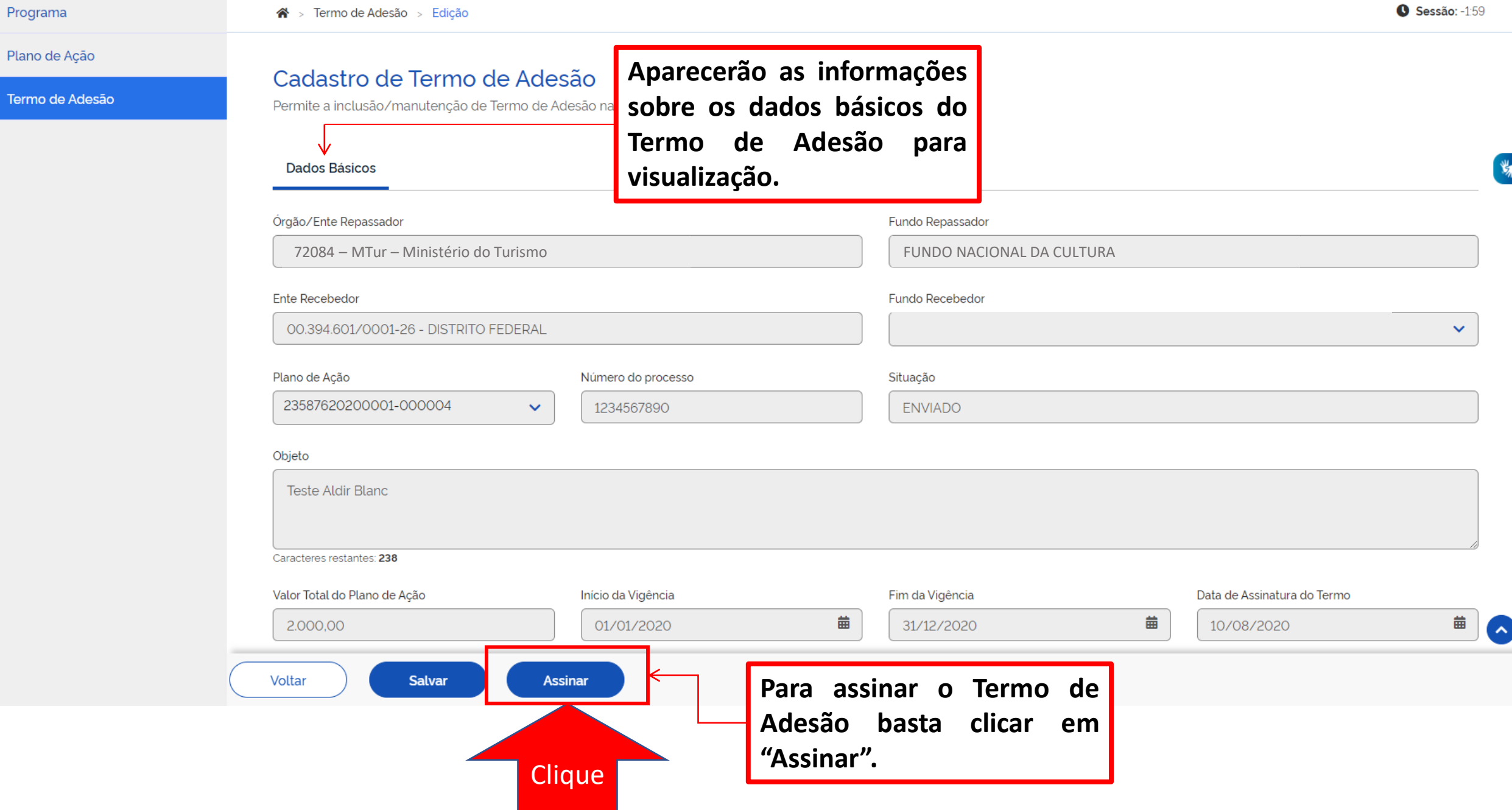

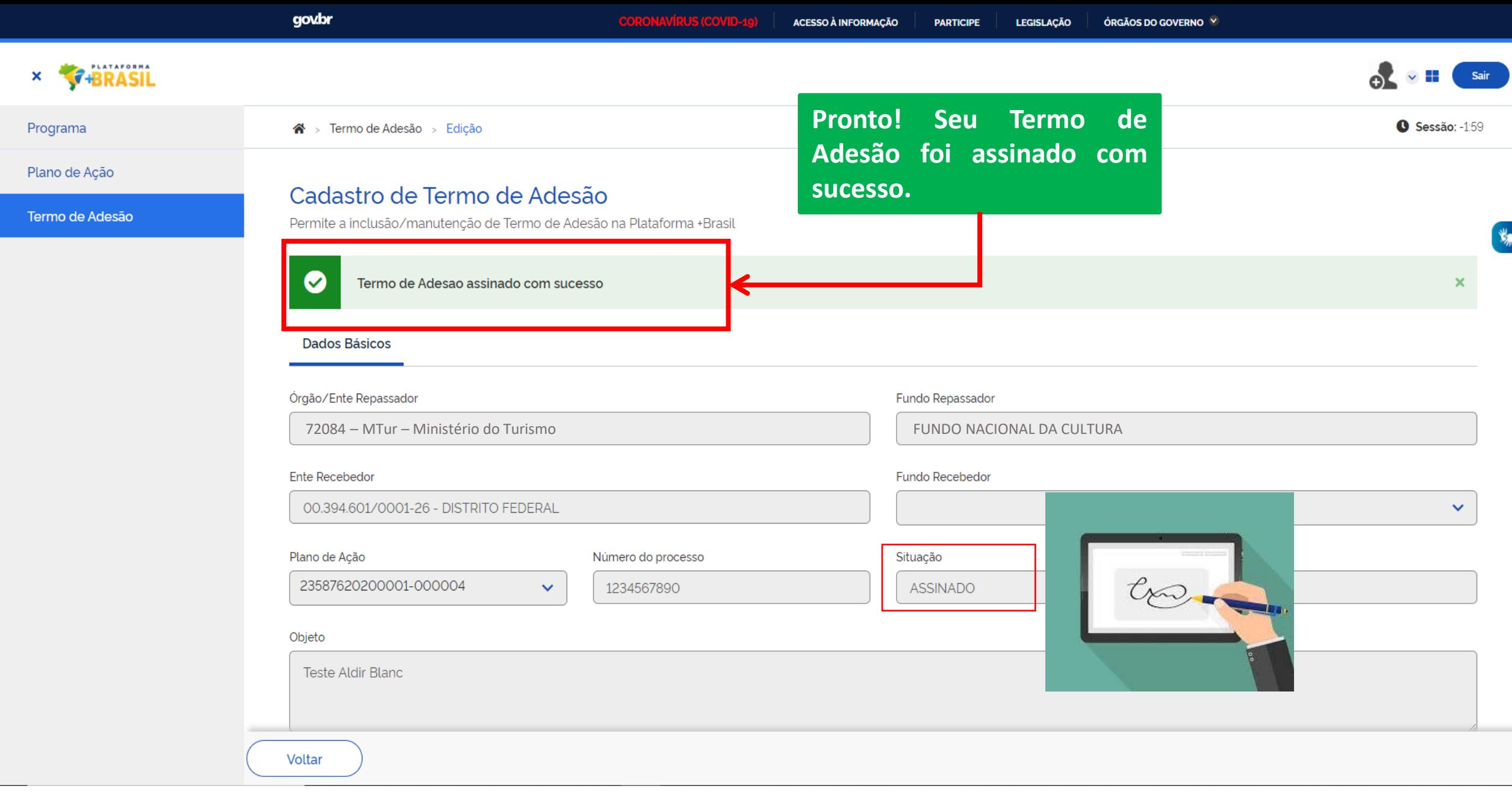

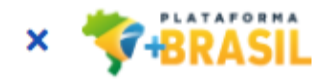

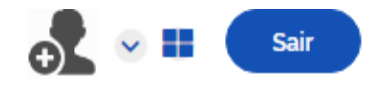

Sessão: 23:26:09

Plano de Ação

Programa

Termo de

Adesão

 $\clubsuit$  > Termo de Adesão > Consulta

Plano de Ação (opcional)

## Consulta de Termos de Adesão

Adicione, edite e visualize Termos de Adesão na Plataforma +Brasil

Assinado o Termo de Adesão, observe que ao consultá-lo na Página de "Consulta de Termos de Adesão" a situação do mesmo mudou de "Enviado" para "Assinado". Mas atenção!!! Essa situação não muda a situação do Plano de Ação, que vai continuar como "Autorizado". Lista de Termos de Ad

Plano de Ação≑ **Situação**≑ Data da Assinatura≑ 23587620200001-000004 **ASSINADO** 23/02/2020

**Adicionar** 

 $x \vee$ Pesquisar

## DÚVIDAS

- Antes de enviar seu questionamento, verifique se sua dúvida não pode ser sanada com as orientações aqui disponibilizadas.
- Caso as informações não solucionem seu questionamento, a equipe de atendimento disponibiliza opções para o registro de suas manifestações.
- **0800-978-9008** (segunda-feira a sexta-feira, das 8h às 18h)
- <https://portaldeservicos.planejamento.gov.br/citsmart/pages/login/login.load>

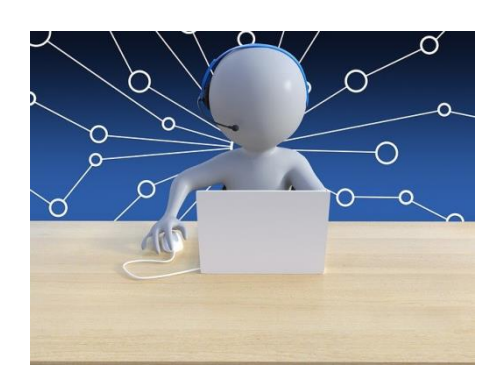

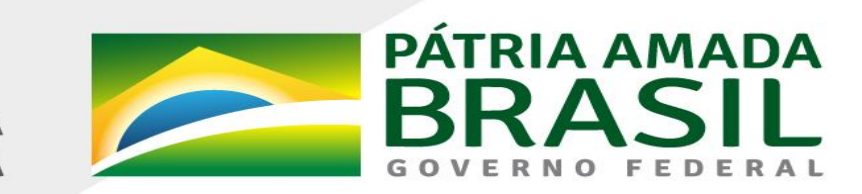

MINISTÉRIO DA<br>**ECONOMIA** 

www.economia.gov.br